#### Order Text Widget Help Contents For more help, see Multimedia ToolBook 4.0 CBT Edition Help.

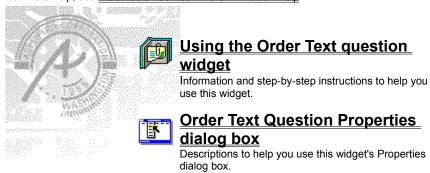

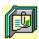

## Using the Order Text question widget Click a topic below for more information.

About the Order Text question widget Adding an Order Text question widget Generic question widget behavior

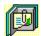

## About the Order Text question widget Using the Order Text question widget

The Order Text question widget allows users to sort either a list of text items or words in a sentence by dragging the cursor.

If you specify a list (by entering text that includes carriage-return line feeds), the widget allows each line of text to be moved to a new location. If you specify the words in a sentence (by entering text that doesn't include CRLFs), the widget allows each word to be moved.

ઉજ્ઞ

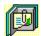

#### Adding an Order Text question widget

Using the Order Text question widget

#### To add an Order Text question widget:

- 1 Drag an Order Text question widget from the Widget Catalog and drop it onto the page.
- 2 Open the Order Text Question Properties dialog box (General tab) by choosing Question from the Object Properties submenu in the Object menu.
- To limit the amount of time or the number of attempts that are to be allowed for a question, and to define when a question is to be reset, select the appropriate options.
  - 3 To set options for answers, click the Answers tab.
  - 4 Enter the text to be ordered in the text field.
- To create a list of phrases, press Enter (CRLF) between phrases in the text; the text is then treated as a list of phrases and can be sorted by phrase.
- To sort words instead of textlines, do not press Enter (CRLF) anywhere in the text; the text is then treated as a sentence and can be sorted by words.
  - **5** To set options for scoring, click the <u>Scoring</u> tab, then select whether the question is to be scored, how the question is to be weighted, and other appropriate options.
  - **6** To add immediate feedback (feedback that occurs at the time of response), click the <u>Immediate Feedback</u> tab, then select the appropriate options.
  - 7 To add delayed feedback (feedback that occurs later), click the <u>Delayed Feedback</u> tab; then select the appropriate options.
  - 8 To accept the current property settings, click OK.

C380

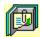

#### Generic question widget behavior

Using the Order Text question widget

All question widgets respond to and use the same messages and functions.

If enabled, question widgets reset their appearance and properties whenever the <code>ASYM\_Reset</code> message is sent (in most cases when the page is entered and the <code>enterPage</code> message is sent). You can use the <code>ASYM\_Reset</code> message to provide additional behavior within the widget. If you do write a handler for <code>ASYM\_Reset</code>, you must always forward this message.

A question widget is locked when the <code>ASYM\_WID\_Locked</code> property is set to true. This property is handled automatically by the system.

You can get the value of a question score using the <code>ASYM\_WID\_Score()</code> function. You can then display the score by sending the <code>ASYM\_ShowYourScore</code> message to the question.

Feedback for a question widget can be  $\underline{immediate}$  or  $\underline{delayed}$ . If delayed, an outside object must trigger the feedback by sending the  $\mathtt{ASYM\_PlayFeedback}$  message to the question widget. This object could be one of the Check Response widgets from the widget catalog.

You can specify the following types of feedback for question widgets:

- Play a media clip.
- Display text in a field or record field named "feedback", or in a popup window.
- Send a custom OpenScript message to the question.
- Execute a hyperlink.

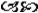

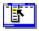

# Order Text Question Properties (General tab) Object Menu / Object Properties / Question

Keyboard: Ctrl+Shift+W

4 - Immediate Feedback

Sets general Order Text question properties. Note Click a tab below to see its options.

| <u>1</u> - General              | 2 - Answers                                                                                                    | <u>3</u> - Scoring                                                                                                    |                                                                                                    |
|---------------------------------|----------------------------------------------------------------------------------------------------|----------------------------------------------------------------------------------------------------|----------------------------------------------------------------------------------------------------|
| Option                          | Description                                                                                                    |                                                                                                    | -                                                                                                    |
| Question Name                   | Specifies the questio                                                                                                    | n name, which is used t                                                                                                    | or writing information to the log file.                                                                                                  |
| Limit Time                      | for the time begins w                                                                                                    | hen the question is rese                                                                                                    | wed for a response to the question. The count<br>et, usually when the page is entered. When the<br>and no further responses are allowed. |
| Limit Tries                     | question is scored or                                                                                                    |                                                                                                    | wed for the question. (A try is counted when a When the limit is reached, the question is .                                              |
| Automatically Reset<br>Question | <ul> <li>Never: Never</li> <li>ASYM_Reset messa</li> <li>When enter</li> <li>When leavir</li> <li>Always: Ever</li> <li>Hint: You may want save and reset the book</li> </ul> | ge is sent to the page, t<br>ing the page: When the<br>ng the page: When the p<br>ery time the page is ente<br>to use the Never option | page is exited.<br>ered and exited.<br>I and reset the widget whenever you<br>It for Reset When Saving option in the                     |

<u>5</u> - Delayed Feedback

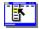

# Order Text Question Properties (Answers tab) Object menu / Object Properties / Question

Keyboard: Ctrl+Shift+W

Defines text to be ordered in answering the question.

| <u>4</u> - Immediate Fee | dback                                       | <u>5</u> - De                                   | elayed Feedback                                                                                                    |
|--------------------------|---------------------------------------------|-------------------------------------------------|----------------------------------------------------------------------------------------------------|
| <u>1</u> - General       | <u>2</u> - An                               | swers                                           | <u>3</u> - Scoring                                                                                                    |
| Option                   | Descri                                      | otion                                           |                                                                                                    |
| Text To Be Ordered       | entering<br>phrases<br>location<br>that doe | g text that in<br>s), the ques<br>n. If you spe | o be ordered. If you sp<br>ncludes carriage-return<br>tion allows each phras<br>cify the words in a sen<br>e carriage-return line fe<br>oved. |

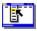

# Order Text Question Properties (Scoring tab) Object Menu / Object Properties / Question

Keyboard: Ctrl+Shift+W

Defines how an Order Text question is to be weighted and scored.

| 4 - Immediate Feedba       | ack           | <u>5</u> - De               | elayed Feedback                                  |         |
|----------------------------|---------------|-----------------------------|--------------------------------------------------|---------|
| <u>1</u> - General         | <u>2</u> - An | swers                       | <u>3</u> - Scoring                               |         |
| Option                     | Descri        | ption                       |                                                  |         |
| Score this question        | Specifie      | es if the que               | estion is to be scored.                          |         |
| Text to be Ordered         |               |                             | b be ordered. Hint: D<br>Inswer tab, allowing yo |         |
| Score Weight of Each       |               | es the perce<br>efined elem | entage of the maximurent of text.                | n score |
| Lowest possible score      |               |                             | b be scored, set a min<br>a number in the Lowe   |         |
| Highest possible score     |               |                             | b be scored, set a max<br>the Highest Possible   |         |
| Partially correct response | Select        | how a partia                | ally correct response is                         | s to be |

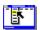

# Order Text Question Properties (Immediate Feedback tab) Object menu / Object Properties / Question

Keyboard: Ctrl+Shift+W

Defines Order Text question immediate feedback. You can define feedback for both correct and partial responses, or incorrect responses.

| <u>1</u> - General                                                     | eral   <u>2</u> -An |                             | <u>3</u> - Scoring |  |
|------------------------------------------------------------------------|---------------------|-----------------------------|--------------------|--|
| <u>4</u> - Immediate Fe                                                | edback              | <u>5</u> - Delayed Feedback |                    |  |
| Option                                                                 | Descripti           | on                          |                    |  |
| Enable feedback after Causes feedback to be delivered at the time of r |                     |                             |                    |  |

| Option                          | Description                                                                                                    |
|---------------------------------|----------------------------------------------------------------------------------------------------|
| Enable feedback after each move | r Causes feedback to be delivered at the time of response                                                                                                    |
| Feedback to<br>Execute          | Defines feedback to be delivered when the order of the words or phrases is All Correct, All Incorrect, or Partially Correct.                                                             |
| Play Media Clip                 | Specifies the clip to play for the selected response. To choose a clip, click • (opens the Media Clip dialog box).                                                                       |
| Feedback Text                   | Specifies the text that is to be displayed for the selected response. To add or edit the text, click • (opens the <u>Feedback Text</u> dialog box).                                      |
| Send OpenScript                 | Specifies the OpenScript message to send to the question for the selected response. To add or edit the message, click ◆ (opens the <u>Send OpenScript Message</u> dialog box).           |
| Go To Page                      | Specifies the hyperlink to execute for the selected response. To add or edit the hyperlink, click • (opens the <a href="https://example.com/hyperlink"><u>Hyperlink</u> dialog box).</a> |
| Of Book                         | Specifies the book that owns the specified hyperlink page.                                                                                                    |

# Order Text Question Properties (Delayed Feedback tab) Object menu / Object Properties / Question

Keyboard: Ctrl+Shift+W

Defines Order Text question delayed feedback.

| <u>1</u> - General            | 2 - Answers |               | <u>3</u> - Scoring |
|-------------------------------|-------------|---------------|--------------------|
| <u>4</u> - Immediate Feedback |             | <u>5</u> - De | elayed Feedback    |

| Option                         | Description                                                                                                    |
|--------------------------------|----------------------------------------------------------------------------------------------------|
| Feedback to execute on request | Choose feedback to be delivered when the order of the words or phrases is All Correct, All Incorrect, or Partially Correct.                                                              |
| Play Media Clip                | Specifies the clip to play for the selected response. To choose a clip, click • (opens the Media Clip dialog box).                                                                       |
| Feedback Text                  | Specifies the text that is to be displayed for the selected response. To add or edit the text, click • (opens the <u>Feedback Text</u> dialog box).                                      |
| Send OpenScript                | Specifies the OpenScript message to send to the question for the selected response. To add or edit the message, click • (opens the <u>Send OpenScript Message</u> dialog box).           |
| Go To Page                     | Specifies the hyperlink to execute for the selected response. To add or edit the hyperlink, click * (opens the <a href="https://example.com/hyperlink"><u>Hyperlink</u> dialog box).</a> |
| Of Book                        | Specifies the book that owns the specified hyperlink page.                                                                                                    |

Feedback Text (dialog box)
Object menu / Object Properties / Question / Feedback tab / Feedback Text

Defines the text to display as feedback for the Order Text question.

| Option                              | Description                                                                                                    |  |  |  |
|-------------------------------------|----------------------------------------------------------------------------------------------------|--|--|--|
| Text field                          | Specifies the text to display when a response matches the current item.                                                                                                    |  |  |  |
| Show Only If Media<br>Will Not Play | Displays text only if the assigned clip will not play. If no clip is assigned, this option is ignored.                                                                         |  |  |  |
| Display Method                      | Controls the method by which the text is displayed.                                                                                                    |  |  |  |
|                                     | <b>Note</b> When text is displayed in a popup window, the first textline is displayed as the title in bold text and the remaining textlines are displayed with normal text.    |  |  |  |
|                                     | <ul> <li>Auto (Use Popup If No Field Exists). Uses a field, if present; otherwise, uses a popup window.</li> <li>Use Popup Window. Displays text in a popup window.</li> </ul> |  |  |  |
|                                     | <ul> <li>Use Feedback Field. Puts the text into the text of a field or<br/>record field named "feedback".</li> </ul>                                                           |  |  |  |

### Send OpenScript Message (dialog box) Object menu / Object Properties / Question / Feedback tab / Send OpenScript

Defines the OpenScript message to send as feedback for an Order Text question. Add or enter the text you want to use, then click OK. Checking Add message to hotlist saves your message in the combo box for later use.